## **VNC mit Deutscher Tastatur**

Vorbereitung

## rw

- vim /etc/kvmd/override.yaml
	- am Schluss der Datei folgendes eintragen:

## vnc:

- keymap: /usr/share/kvmd/keymaps/de
- reboot

From: <https://quad.logout.de/>- **quad.logout.de**

Permanent link: **[https://quad.logout.de/pikvm:vnc\\_language\\_de](https://quad.logout.de/pikvm:vnc_language_de)**

Last update: **2021/05/20 12:52**

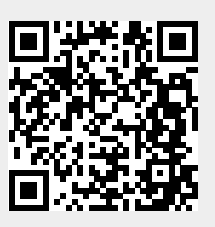